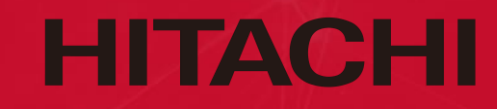

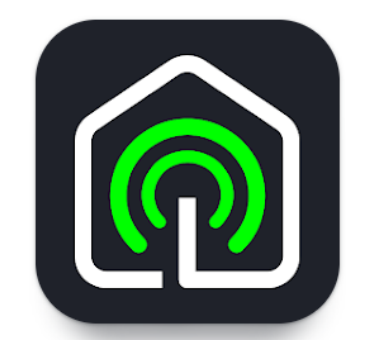

## **HOMEWHIZ應用程式 使用說明 語言轉換**

**\*只適用於BD-80YFVE及BD-90YFVEM**

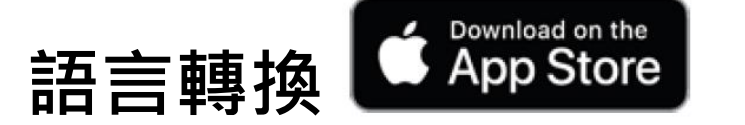

## **(應用程式暫只支援英文及繁體中文)**

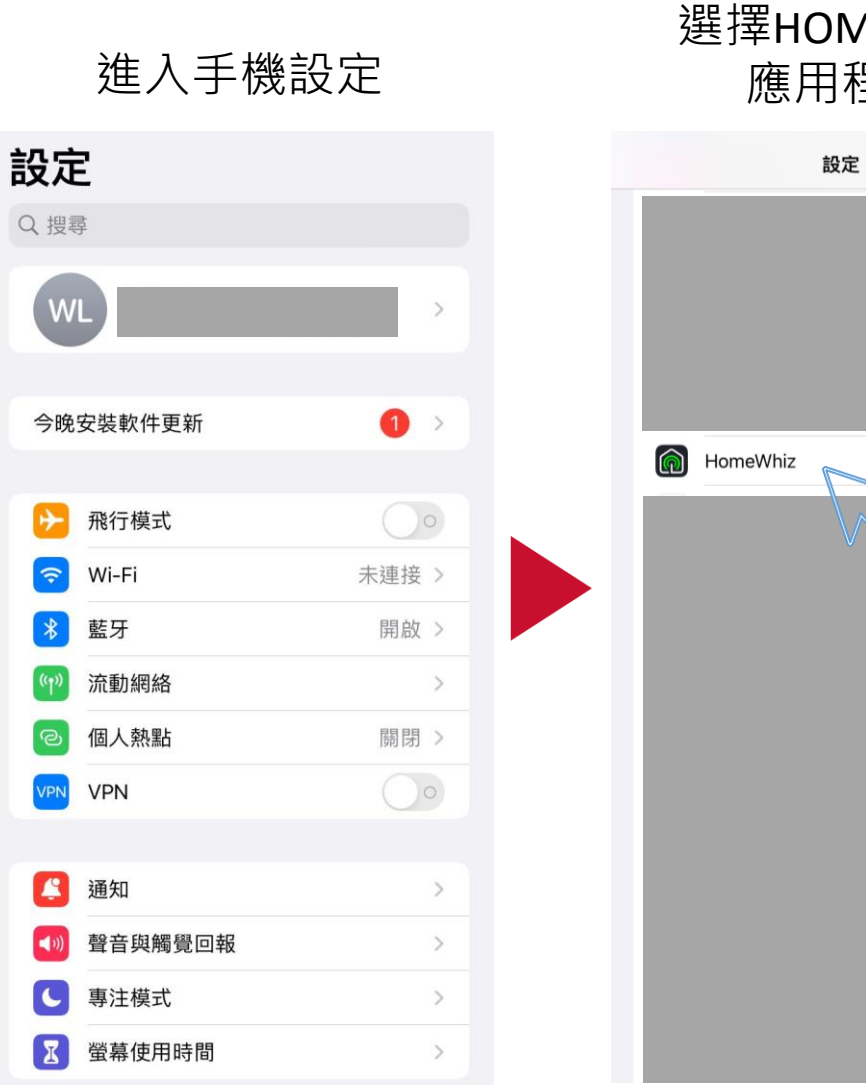

選擇HOMEWHIZ 應用程式 選擇語言 選擇心水語言

 $\rightarrow$ 

 $\rightarrow$ 

 $\rightarrow$ 

 $\rightarrow$ 

 $\rightarrow$ 

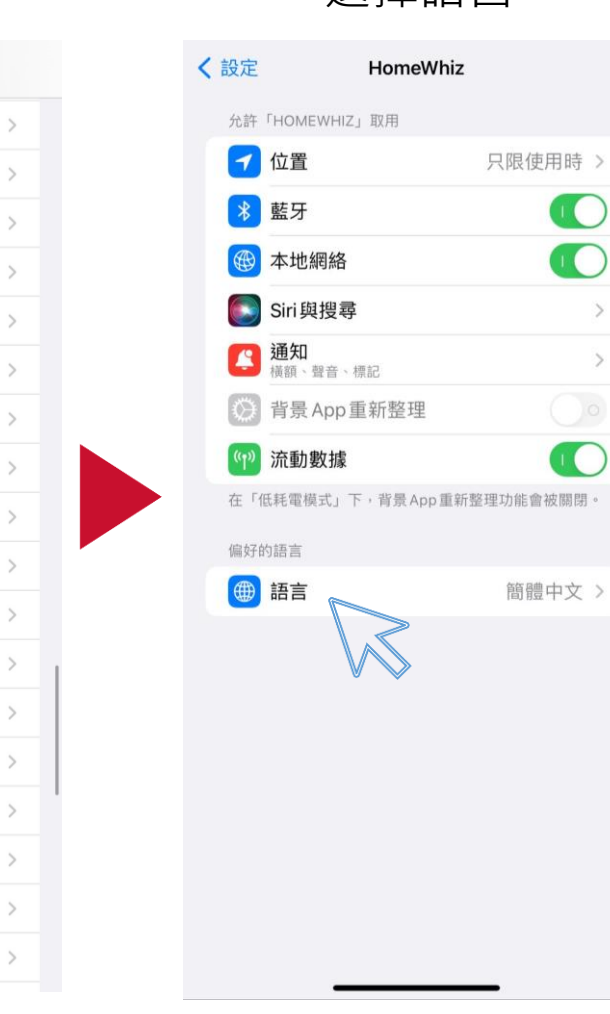

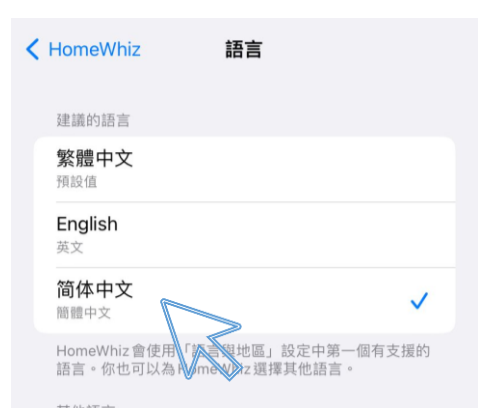

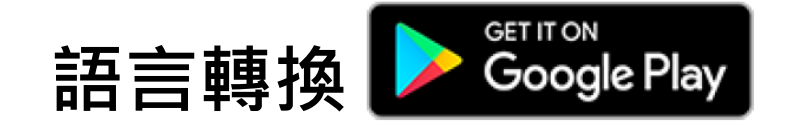

〈 一般管理

繁體中文 (香港) 及英文 (香港)

語言

文字轉語音

日期與時間

Gboard 設定 多語言輸入

鍵盤清單與預設

Google 語音輸入

滑鼠與軌跡板

密碼與自動填寫

實體鍵盤

拼字更正

 $\sqrt{10}$   $\pm \sqrt{10}$ 

關

未連接

三星鍵盤、三星語音輸入、Google 語音輸入 [舊版]、Gboard及

 $\alpha$ 

## **(應用程式暫只支援英文及繁體中文)**

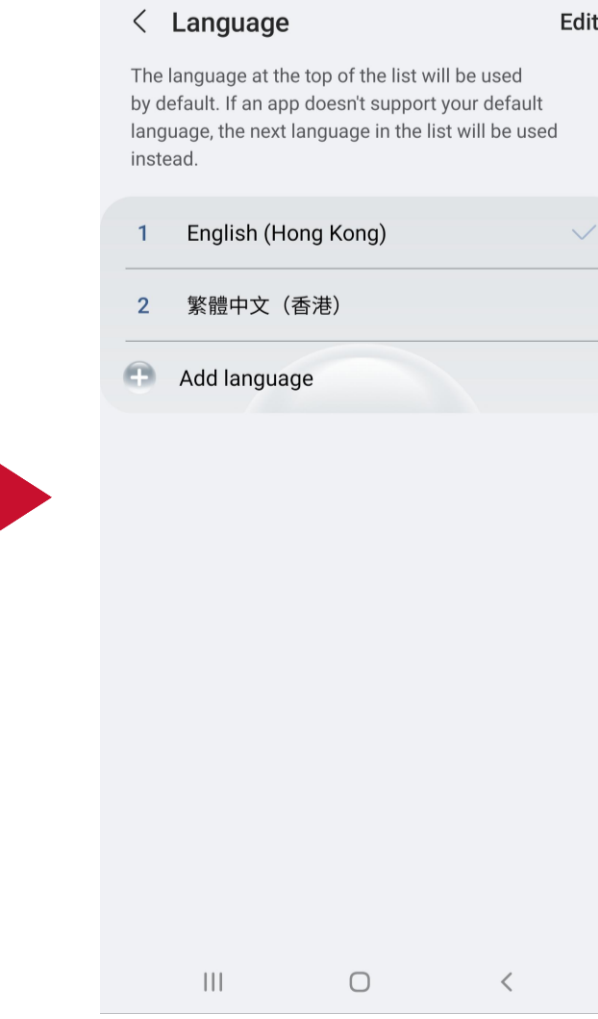

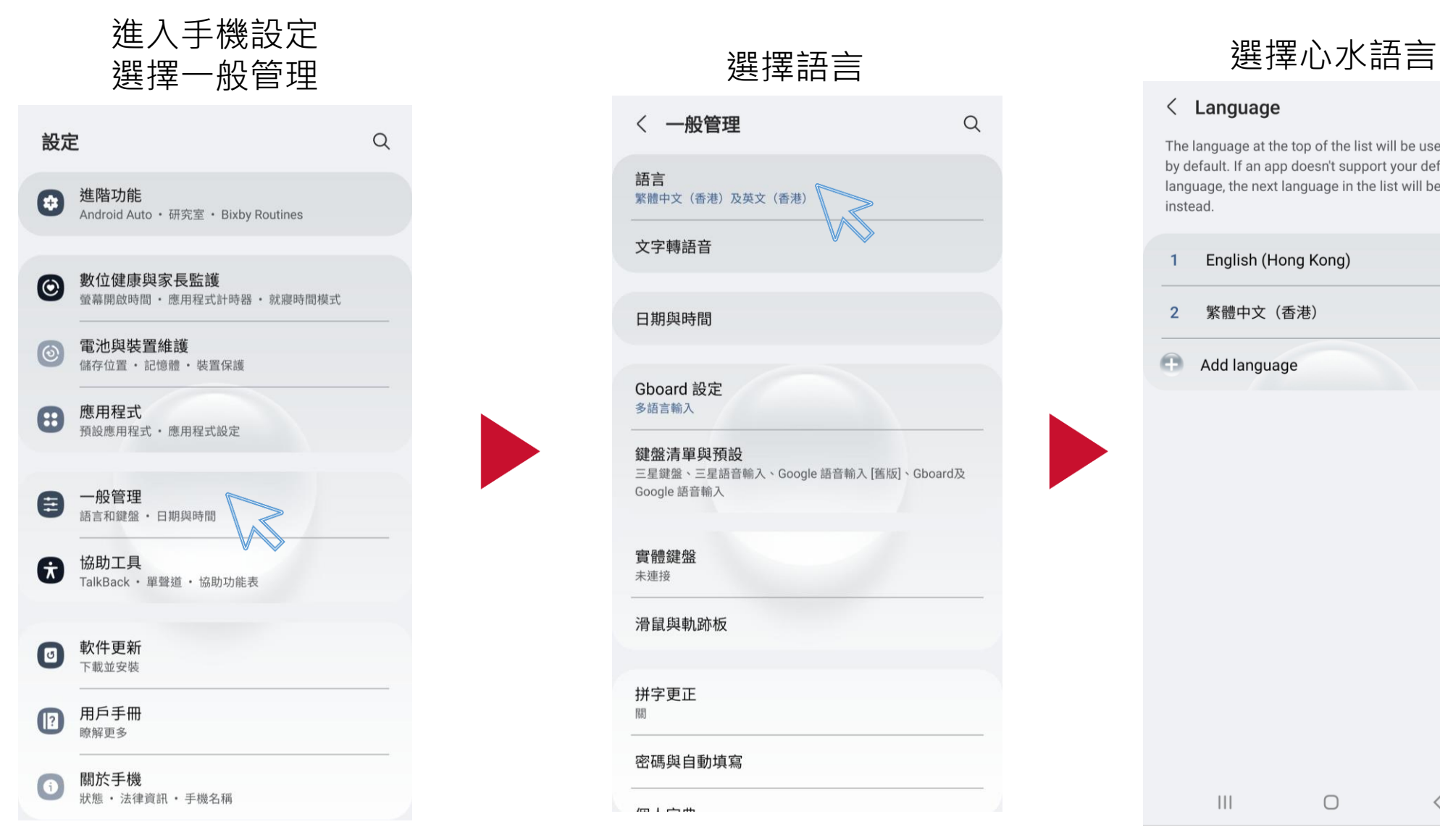